# SCHOOLOGY PARENT ACCESS

Seaman Schools uses a learning management system called Schoology at all grade levels. Teachers and students use this digital classroom management tool to organize content, engage students. We encourage parents to use this as a one-stop shop for communicating with teachers, submitting assignments and engaging in online discussions.

## **PARENTS REGISTER TO VIEW YOUR CHILD'S SCHOOLOGY ACTIVITY**

### **Parent Access Instructions**

- **1** Log in to **Powerschool** (powerschool.usd345.com).
- **2** Select **Schoology Parent Access Code** to get your access code. Each child will have his or her own access code.
- **3** Visit **www.schoology.com** and sign up for a parent account.
- **4** Enter your **Schoology Parent Access Code**. It should look similar to this: xxx-xxx-xxx.
- **5** Fill out the form with your information.
- **6** Click **Register** to complete.

#### **Add children to your account**

If you already have a parent account in Schoology for one child, you can add additional children to your account.

- **1** Log in to your Schoology account using your username or email address and password.
- **2** Click on the downfacing arrow on the top right of the Schoology account.
- **3** Select the option to **+Add Child**.
- **4** Enter the **Schoology Parent Access Code** for the child you'd like to add to your account.
- **5** The code should look similar to xxx-xxx-xxx.
- **6** Click on the **Use Code** button to complete.

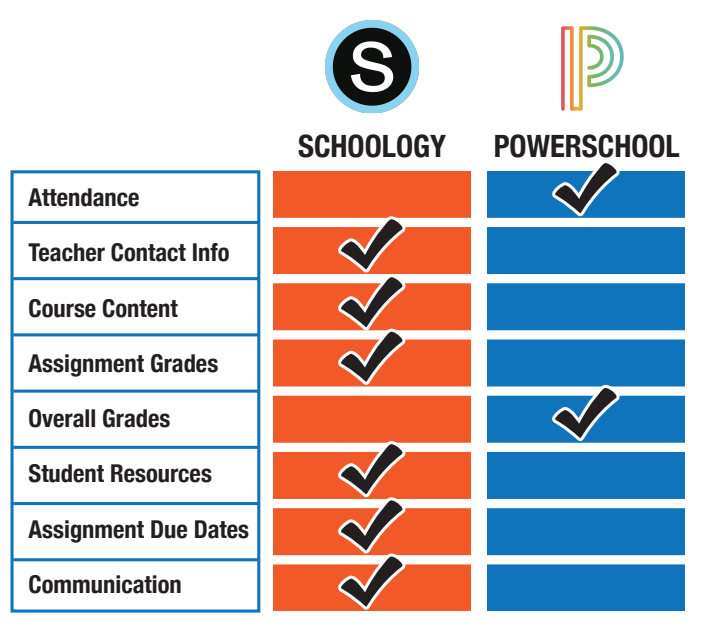

#### **There's an app for that**

Parents, students and teachers can also download the Schoology mobile app so users can stay connected on any device.

#### **Digital Discussions**

Students and teachers can participate in online classroom discussion allowing all students the opportunity to engage in conversation. This makes in-person time with students more valuable having already been discussing the topic.

#### **Communication**

Educators can communicate easily with students and parents regarding specific assignments. Schoology also allows for quick feedback from teachers.

#### **Calendar**

Teachers can add due dates, assignments and activities to automatically populate student calendars. Each student calendar view is customized to that child's courses and activities.

#### **Individualized Learning**

Allows differentiated instruction so all students can work in Schoology at their own pace. Instructors can also blend learning with Schoology in order to be available to work with smaller groups who may need extra time.